# <span id="page-0-0"></span>Slike u LATFXu

Petar Stipanovi¢

pero@pmfst.hr

2012/13 2013/14

Petar Stipanović (pero@pmfst.hr) [Slike u L](#page-12-0)ATEXu 2012/132013/14 1 / 13

**Sing** 

 $2Q$ 

 $A \Box B$   $A$   $B$   $B$   $A$   $B$   $B$   $A$   $B$   $B$ 

<span id="page-1-0"></span>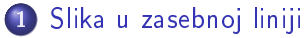

- Okolina figure
- [Ubacivanje slika](#page-3-0)
- [Pr. ubacivanja slika](#page-4-0)

### 2 [Numeriranje](#page-5-0)

- [Referenciranje](#page-5-0)
- **•** [Pr. referenciranja](#page-6-0)
- 3 [Naslov pored slike](#page-7-0) • Okolina SCfigure

# 4 [Tekst oko slike](#page-8-0)

- **•** Okolina wrapfigure
- [Pr. teksta oko slike](#page-9-0)

# 5 [Niz slika](#page-10-0)

- Okolina subfigure
- [Pr. niza slika](#page-11-0)

# 6 [Crtanje u LaTeXu](#page-12-0)

[Paket TikZ](#page-12-0)

4日)

э

 $\Omega$ 

<span id="page-2-0"></span>Slike su plutaju¢i objekti koji nisu dio obi£nog teksta te obi£no "plutaju" između paragrafa do prikladnog mjesta ne protežući se preko više stranica.

```
Sintaksa (Okolina figure)
```

```
\usepackage{ graphicx }...\begin{document}...
\begin{figure}[položaj]\centering
```
ubacivanje slike

\caption{Naslov slike}

\end{figure}

Argument položaj određuje gdje LATEXtreba pokušati postaviti sliku:

- **o** h u tekstu približno gdje je i definirana (here)
- **o** t na vrhu stranice sa tekstom (top)
- o **b** na dnu stranice sa tekstom (bottom)
- $\bullet$  p na zasebnoj stranici bez teksta (page of floats)
- **!** zanemari parametre prema kojima LATFX procjenjuje 'dobar' položaj
- $\bullet$  H zanemari parametre prema kojima LATEXprocjenjuje 'dobar' položaj i ubaci [t](#page-1-0)[o](#page-3-0)čno gdje se nalazi (potreban paket <mark>flo[at](#page-1-0)</mark> [\)](#page-2-0)

# <span id="page-3-0"></span>Sintaksa (Učitavanje slike)

\includegraphics[parametri]{lokacija slike} Parametre odvajamo zarezom:

- $\bullet$  width=xx  $\Rightarrow$  definira širinu ubačene slike
- $\bullet$  height=xx  $\Rightarrow$  definira visinu ubačene slike
- keepaspectratio=true, false  $\Rightarrow$  ako je istinit zadržava omjer visine i ²irine s tim da ne prelazi zadane veli£ine
- $\bullet$  scale=povećanje  $\Rightarrow$  omjer ubačene slike i originalne veličine
- o angle=kut  $\Rightarrow$  rotira sliku suprotno smjeru kazaljke na satu
- trim=l b r t  $\Rightarrow$  izrezuje sliku za duljine l od lijevog ruba, b donjeg, r desnog, t gornjeg
- o clip=true  $\Rightarrow$  potrebno kako bi trim funkcioniralo
- page=stranica ⇒ ubacuje upisanu stranicu navedenog pdf-a

Naredba sa \* parametre isijecanja prihva¢a kao argumente \includegraphics\*[l,b][r,t]{lokacija slike}

← 中 ト

 $*$ ) Q C

#### <span id="page-4-0"></span>Primjeri ubacivanja slika:

```
\frac{1}{2}sirine kao pola teksta: Rezultat:
 \begin{figure}[h!]
    \centering
    \includegraphics
       [width=0.5\textwidth]
       {F.png}
    \caption{Sila}
 \end{figure}
 rotirane, odsječene: Rezultat:
 \begin{figure}[h!]
    \centering
    \includegraphics
       [width=0.5\textwidth,
        angle=45, clip=true,
       trim=30pt 0pt 0pt 0pt]
       {F.png}
    \caption{Sila}
 Slika 2:Sila<br>star Stipanović (pero@pmfst.hr) Slike u LATFXu
Slike u LATFXu 2012/132013/14 5 / 13
```
# Slika 1: Sila **The delate**

```
Sintaksa (Referenciranje slika)
\begin{figure}[položaj]
   \centering
   \includegraphics...
   \caption{Naslov slike}
   \label{ime}
\end{figure}
```
- $\bullet$  \centering poravnava sadržaj po sredini stranice
- \renewcommand{\figurename}{Slika} prevodi Figure u Slika (upisujemo u zaglavlju prije po£etka dokumenta)
- \caption{Naslov slike} ispisuje: Slika rb. Naslov slike
- \ref{ime} -u tekstu upisuje redni broj (rb.) slike

 $\Omega$ 

**K ロ ▶ K 伊 ▶ K** 

```
Primjer koda:
\begin{figure}[h!]
   \centering
   \includegraphics[width=0.25\textwidth]{F.png}
   \caption{Sila} \label{sl:kocke}
\end{figure}
Mutationem motus proportionalem esse vi (slika \ref{sl:kocke}) motrici
impressae, et fieri secundum lineam rectam qua vis illa imprimitur.
Rezultat:
```
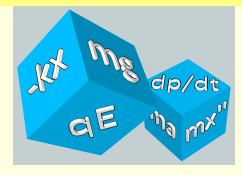

Slika 3: Sila

<span id="page-6-1"></span>Mutationem motus proportionalem esse vi (slika [3\)](#page-6-1) motrici impressae, et fieri secundum lineam rectam qua vis illa imprimitur.

 $2Q$ 

イロメ イ母メ イヨメ イヨメ

## <span id="page-7-0"></span>Sintaksa (Okolina SCfigure - naslov pored slike)

\usepackage{ graphicx } %ili \usepackage[pdftex]{graphicx} \usepackage{ sidecap }...\begin{document}... \begin{SCfigure}[položaj] ubacivanje slike \caption{Naslov slike} \end{SCfigure}

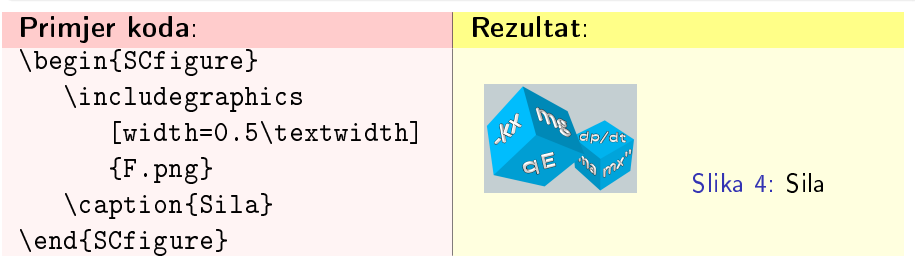

 $200$ 

イロト イ押 トイヨ トイヨ トーヨ

# <span id="page-8-0"></span>Sintaksa (Okolina wrapfigure - tekst oko slike)

```
\usepackage{ graphicx } %ili \usepackage[pdftex] {graphicx}
\usepackage{ wrapfig }...\begin{document}...
\begin{wrapfigure}[visina linije]{položaj}{širina}
   \begin{center}
       ubacivanje slike
   \end{center}
   \caption{Naslov slike}
\end{wrapfigure}
Velika slova poloºaja dozvoljavaju slici da 'pluta'
  o r ili R - desno od teksta
  o I ili L - lijevo od teksta
  o i ili I - uz unutarnji rub kolumne
  o o ili O - uz vanjski rub kolumne
```
 $\Omega$ 

**K ロ ▶ K 伊 ▶ K** 

```
Primjer koda:
\begin{wrapfigure}{R}{0.4\textwidth}\vspace{-10pt}
  \begin{center}
    \includegraphics[width=0.4\textwidth]{F.png}
  \end{center}
  \vspace{-20pt} \caption{Sila}
\end{wrapfigure}
Corpus omne perseverare in statu suo quiescendi vel movendi uniformiter
in directum, nisi quatenus a viribus impressis cogitur statum illum
mutare.
Rezultat:
```
Corpus omne perseverare in statu suo quiescendi vel movendi uniformiter in directum, nisi quatenus a viribus impressis cogitur statum illum mutare.

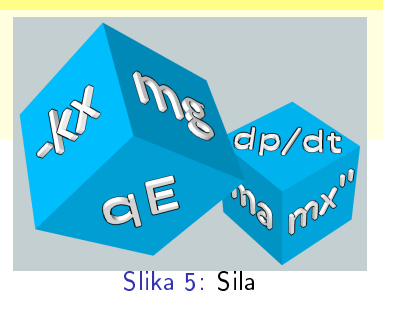

**◆ロト → 伊ト → ヨト → ヨ** 

つくい

# <span id="page-10-0"></span>Sintaksa (Niz slika unutar slike)

\usepackage{ graphicx } %ili \usepackage[pdftex] {graphicx} \usepackage{ caption } \usepackage{ subcaption }

%\captionsetup{ compatibility=false }... %ako su paketi u sukobu} ...\begin{document}... \begin{figure}\centering \begin{subfigure}[položaj]{širina}\centering

ubacivanje slike 1 \caption{Naslov slike 1}

\end{subfigure} razmak po želji

\begin{subfigure}[položaj]{širina}\centering

ubacivanje slike 2

\caption{Naslov slike 2}

\end{subfigure} itd...

\caption{Naslov slike}

\end{figure}

Petar Stipanović (pero@pmfst.hr) [Slike u L](#page-0-0)ATEXu 2012/132013/14 11 / 13

```
Primjer koda za niz slika:
\begin{figure} \centering
   \begin{subfigure}[b]{0.3\textwidth} \centering
      \includegraphics[height=2cm]{F2.png} \caption{crvene kocke}
   \end{subfigure}
  \qquad
  \begin{subfigure}[b]{0.3\textwidth} \centering
      \includegraphics[height=2cm]{F.png} \caption{plave kocke}
   \end{subfigure}
  \vspace{-10pt}
   \caption{Kombinacije raznih definicija sile}
\end{figure}
Rezultat:
```
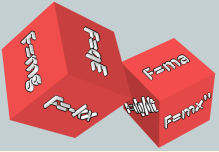

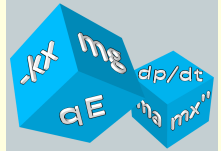

**K ロ ▶ K 伊 ▶ K** 

(a) crvene kocke (b) plave kocke Slika 6: Kombinacije raznih definicija sile

 $QQ$ 

# <span id="page-12-0"></span>Sintaksa (TikZ)

Osim ubacivanja slika iz drugih datoteka, možemo ih i crtati naredbama uz pomo¢ npr. paketa [TikZ:](http://www.texample.net/tikz/examples/)

- [primjeri matematika](http://www.texample.net/tikz/examples/area/mathematics/)
- o primjeri fizika

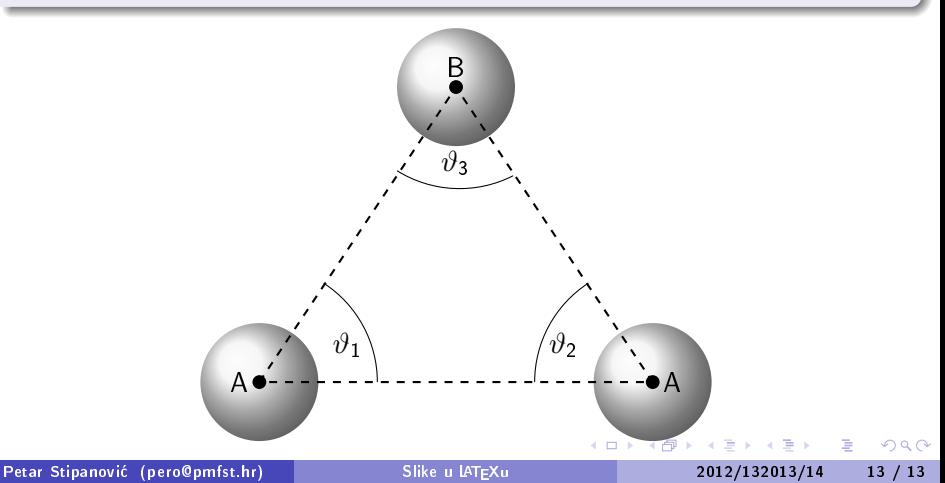